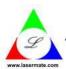

# Lasermate Group, Inc.

## The Friend of Lasers

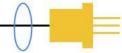

# **DVI Extender via 2 Multimode Fibers with LC Duplex Connector**

Extends DVI + RS232 + Audio Link up to 800 Meters

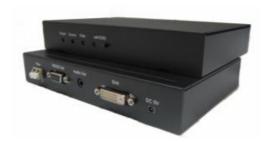

### **DESCRIPTION**

Our extender enables DVI, audio and RS232 extension up to 800 meters over duplex multi-mode fibers (OM3). Applicable for server room PC and client terminal connection, it provides a high quality and uncompressed DVI single link video transmission; also additional RS232 and audio extension are achievable. A built-in 2 ports USB 1.1 hub at remote side to allow more USB keyboard/mouse devices connection.

#### **FEATURES**

- Long distance DVI, audio, and RS232 extension up to 800 meters (OM3 Multimode Fiber)
- External hardware installation, plug and play. No extra driver or software required
- No RF interference by optical fiber cable
- Class 1 laser product complies with EN 60825-1

#### **APPLICATIONS**

- Remote monitor for medical, industrial, military control
- Far-end LCD monitor, projector, and plasma display connection
- Large video wall system
- Server room PC and client terminal connection

### **APPLICATION NOTE**

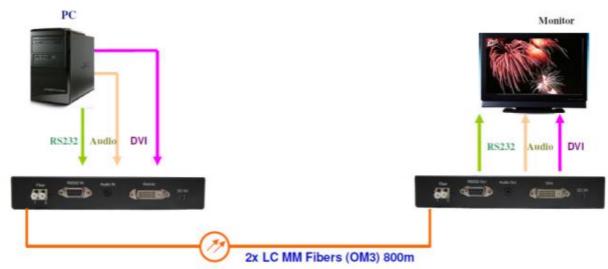

## **ORDERING INFORMATION**

| PART NUMBER       | PLUG FOR AC ADAPTER | Package includes:                                   |
|-------------------|---------------------|-----------------------------------------------------|
| DVIR-TXRX-2LC-800 | US Plug             | <ul> <li>DVIR-TX-2LC-80x (TX module) x 1</li> </ul> |
| DVIR-TXRX-2LC-801 | EU Plug             | <ul> <li>DVIR-RX-2LC-80x (RX module) x 1</li> </ul> |
| DVIR-TXRX-2LC-802 | BS Plug             | 5V adapter x 2                                      |
| DVIU-TXRX-2LC-803 | AU Plug             | Optional: EU/BS/AU Plug change kit of 5V adapter    |

<sup>\*\*</sup> This product does not include optical fibers.

Tel: (909)718-0999 | Fax: (909)718-0998 | E-mail: info@lasermate.com | URL: http://www.lasermate.com

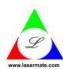

# Lasermate Group, Inc.

# The Friend of Lasers

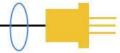

### **SPECIFICATION**

| PARAMETER             | SPECIFICATION                          | NOTE                  |
|-----------------------|----------------------------------------|-----------------------|
| Max length            | 800 meters                             | For OM3 fiber         |
|                       | 600 meters                             | For OM2 fiber         |
| Max resolution        | 1920 x 1080, 1920 x 1200               | 60Hz, DVI single link |
| EDID support          | Pseudo EDID + Clone EDID               |                       |
| Audio interface       | 3.5mm, Sampling rate >44.1 Kbps        |                       |
| RS-232 Baud Rate      | 9600, 19200, 115200                    |                       |
| Operating voltage     | TX: DC 5V / 970mA; RX: DC 5V / 970mA   |                       |
| Optical connector     | Duplex LC connector                    |                       |
| Recommended fiber     | 50/125 um multimode fiber              | OM3                   |
| Operating temperature | 0°C to 50°C                            |                       |
| Storage temperature   | -20°C to 75°C                          |                       |
| Dimensions            | TX: 180 x 120 x 30; RX: 180 x 120 x 30 | L x W x H (mm)        |
| Weight                | TX: 600g; RX: 600g                     |                       |

### **REQUIREMENTS**

- DVI PC or DVI signal source (Transmitter)
- DVI monitor or projector (Receiver)
- 100-240VAC 50-60Hz 0.6A electricity

#### **ADAPTER SPECIFICATION**

| PARAMETER | SPECIFICATION              | NOTE             |  |
|-----------|----------------------------|------------------|--|
| Input     | 100-240VAC                 | US/EU/BS/AU plug |  |
| Output    | DC 5V                      | 3.0A             |  |
| DC Jack   | Inside 5V / Outside ground |                  |  |

#### **INSTALLATION**

- **Step 1.** Install TX box close to DVI source, such as PC or NB.
- **Step 2.** Install RX box close to DVI sink, such as DVI monitor.
- **Step 3.** Connect DVI cable from TX box to Source, and RX box to Sink.
- Step 4. Connect TX box and RX box through optical fiber cable (2LC).
- Step 5. Apply 5V adapter power to TX box and RX box.

## **Notes:**

- (1) Clean fiber connector before plugging in. The dust will impact fiber communication performance.
- (2) The length of DVI cable should be NOT longer than 2 meters.

#### SELF-EDID PROGRAMMING PROCEDURE

To avoid abnormal operation of self-EDID button, please follow the below steps:

- Step 1. Connect TX to monitor with DVI cable.
- **Step 2.** Power on monitor and DO NOT power on TX.
- Step 3. Press self-EDID button then power on TX, you will see LED quick flash 10 times to indicate enter EDID setting mode.

Lasermate Group, Inc.

19608 Camino De Rosa, Walnut, CA 91789, USA

Tel: (909)718-0999 | Fax: (909)718-0998 | E-mail: info@lasermate.com | URL: http://www.lasermate.com

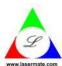

# Lasermate Group, Inc.

## The Friend of Lasers

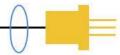

**Step 4.** LED off 3 seconds then enter instruction sample mode.

**Step 5.** LED will flash 5 times (on 1 second, off 1 second) to sample "button press count", button press time will decide next instruction.

Step 6. LED quick flash 10 times to indicate instruction sample mode ending.

**Step 7.** If button press count = 3, TX will perform clone EDID from monitor.

**Step 8.** If button press count = 5, TX will perform reset to default EDID.

#### Notes:

- (1) In case you want to "reset to default EDID", press self-EDID button all time until (6).
- (2) In case you want to clone EDID, ensure (5) button press count = 3 then release button.

# **DIMENSIONS (unit: mm)**

All dimensions are all in ±0.3mm tolerance if not specified.

# Part No. DVIR-TX-2LC-80x (Transmitter)

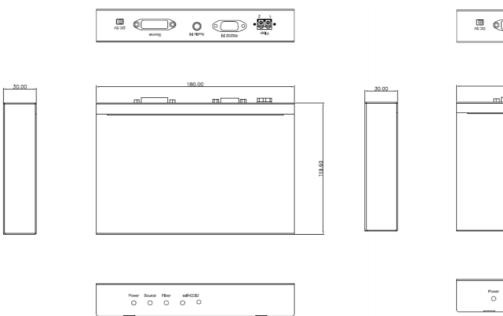

## Part No. DVIR-RX-2LC-80x (Receiver)

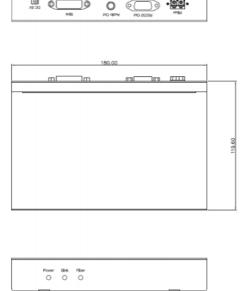

#### **SAFETY REGULATION**

CE and FCC approved.

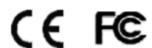

**Note:** The specifications subject to change without notice.

Tel: (909)718-0999 | Fax: (909)718-0998 | E-mail: info@lasermate.com | URL: http://www.lasermate.com